# Desenvolvimento de um programa computacional para análise de vigas Euler-Bernoulli utilizando a linguagem Pytho

Alysson Aldrin Barreto Bezerra<sup>[1]</sup>, Luanda Maria Sousa da Silva<sup>[2]</sup>, Antônio Wagner de Lima<sup>[3]</sup>

*[1] [alysson\\_cdf@hotmail.com.](mailto:alysson_cdf@hotmail.com) [2] [luandamariaeng@gmail.com.](mailto:luandamariaeng@gmail.com) [3] [wagnercivil@yahoo.com.br](mailto:wagnercivil@yahoo.com.br) Instituto Federal de Educação, Ciência e Tecnologia da Paraíba – Campus Cajazeiras*

## Resumo

Entre as muitas áreas da Engenharia Civil, há uma que se denomina Estruturas. Tendo em vista o crescimento da sofisticação das construções, e consequentemente um aumento na complexidade dos cálculos envolvidos, esta área tem sido revolucionada por softwares computacionais auxiliadores. Já muito presentes na atuação profissional do engenheiro, esse apoio tecnológico tem reflexo direto no processo de ensino e aprendizagem, uma vez que muitos programas computacionais, alguns de difícil compreensão pelos estudantes, também fazem parte dos estudos das disciplinas da área de Estruturas. Entre os conteúdos em que os alunos apresentam mais dificuldade, está o Método dos Elementos Finitos, disciplina ofertada na Graduação e que teve seu desenvolvimento prático ligado ao advento da computação. Por ser o Método mais utilizado como ferramenta computacional na área da engenharia nos dias de hoje, seu conhecimento é imprescindível aos estudantes desse curso. Diante disto, este trabalho tem por objetivo a construção de um código computacional, a fim de facilitar, aos estudantes, o estudo do comportamento linear-elástico de vigas Euler-Bernoulli, com cargas pontuais, por meio do Método dos Elementos Finitos. Para isso, foi analisado um exemplo numérico, com ajuda de um programa implementado com a linguagem Python®, para reforçar a eficácia do programa e, consequentemente, promover a melhoria da aprendizagem dos alunos.

Palavras-chave: Estruturas. Método dos Elementos Finitos. Viga Euler-Bernoulli. Python®.

#### **ABSTRACT**

*Among the many areas of Civil Engineering, there is one known as Structures. In view of the growing sophistication of the constructions, and consequently an increase in the complexity of the calculations involved, auxiliary computational software has been revolutionizing this area. Already present in the professional work of the engineer, this technological support has a direct effect on the teaching and learning process, since many computer programs, some of them difficult to understand by students, are study tools of the disciplines of the Structures area. Among the contents in which the students present more difficulty, there is Finite Element Analysis, a discipline offered on graduation and that had its practical development linked to the advent of computation. By being the method most used as a computational tool in the field of engineering these days, this knowledge is indispensable to the students of this course. The objective of this work is to construct a computational code in order to facilitate the study of linear-elastic behavior of Euler-Bernoulli beams with punctual loads using the Finite Element Analysis. For this, a numerical example was analyzed, with the aid of a program implemented with the Python® language, to reinforce the effectiveness of the program and, consequently, to promote the improvement of student learning.*

Keywords: *Structures. FEA. Euler-Bernoulli Beam. Python®.*

## 1 Introdução

A Engenharia Civil tem evoluído lado a lado com a ciência, tendo suas obras construídas com base nos conhecimentos disponíveis aos engenheiros das diversas épocas (SCHNAID; BARBOSA; TIMM, 2001). Esse fato combina perfeitamente com a definição de engenharia que Smith, Butler e Lebold (1983, p. 5) nos fornece: "engenharia é a arte profissional de aplicação da ciência para a conversão ótima dos recursos naturais para o benefício do homem". Atualmente, estamos vivendo a revolução técnico-científica, chamada também de período científico, caracterizada pela construção e reconstrução do espaço por meio de ciência e técnica (SANTOS, 2015).

A construção civil nesse período se encontra em um momento de crescimento econômico, comutação rápida de informações, oferta de financiamentos para a área e dedicação de acadêmicos em programas de pesquisa, abrindo portas para que inovações fossem obtidas, de modo que pudessem acompanhar as mudanças do mundo atual. Uma dessas inovações é a indústria de softwares, espaço onde computação gráfica, sistemas de informação e métodos matemáticos e físicos aprimoram processos construtivos.

#### Figura 1 – Software computacional Tricalc 8.0, utilizado no dimensionamento estrutural

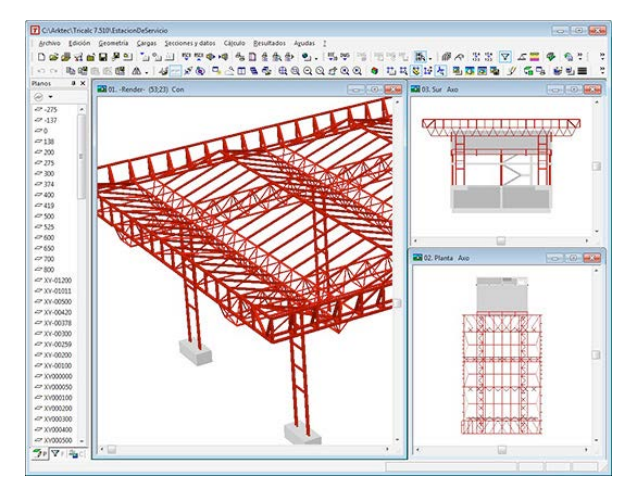

*Fonte:* Arktec, Galeria de exemplos para Tricalc e demo Tricalc (2016).

A evolução na informática influencia diretamente a maneira como os projetos estruturais são elaborados, sendo palpável sua influência em todas as suas etapas (KIMURA, 2007). Programas gráficos interativos tornaram-se grandes aliados na área da construção civil, permitindo que estruturas complexas fossem melhor analisadas.

revista

De acordo com a NBR 6118/2003, o objetivo da análise estrutural é "determinar os efeitos das ações em uma estrutura, com a finalidade de efetuar verificações de estados limites últimos e de serviço", e a integração dessa análise com os programas computacionais torna o processo mais rápido e melhor visualizado, não apenas por consumidores mas pelos próprios discentes, que encaram este campo de estudo com insegurança e medo, mediante a grande quantidade de cálculo envolvida.

Diante dessa situação, a utilização de programas computacionais foi inserida também no ensino- -aprendizagem, auxiliando os estudantes no entendimento do comportamento das estruturas e exemplos teóricos. Mesmo assim, é comum os estudantes de graduação temerem a área de estruturas antes mesmo de conhecê-la.

Mediante a necessidade de incentivar uma aproximação dos discentes com conceitos computacionais e estruturais, o presente trabalho tem por objetivo desenvolver um código computacional utilizando a linguagem Python, que possibilite estudar o comportamento linear-elástico de vigas de Euler-Bernoulli, empregando o Método dos Elementos Finitos (MEF).

### 2 Abordagem teórica

#### 2.1 Elemento Estrutural Viga

De acordo com a NBR 6118/2003, as estruturas podem ser idealizadas como a composição de elementos estruturais básicos, classificados e definidos de acordo com a sua forma geométrica e função estrutural. As vigas representam um dos elementos mais comumente encontrados em estruturas, sendo classificadas também como elementos lineares, caracterizados por seu comprimento longitudinal superar em pelo menos três vezes a maior dimensão da seção transversal.

Segundo Gilbert, Uang e Leet (2009), quando uma viga é carregada perpendicularmente ao seu eixo longitudinal, as forças internas desenvolvem-se para transmitir as cargas aplicadas para os apoios. Ao se projetar uma viga, devem ser construídos os diagramas de cortante e momento, para determinar o local e a magnitude dos valores máximos dessas solicitações. As proporções da seção transversal são determinadas pela magnitude do momento máximo no vão. Após a seção ser dimensionada no ponto de momento máximo, o projeto é concluído, verificando- -se se as tensões de cisalhamento no ponto de cortante máximo são iguais ou menores do que a resistência ao cisalhamento permitida pelo material. Por fim, as deflexões produzidas pelas cargas de serviço devem ser verificadas para garantir que a peça tenha a rigidez adequada.

Na teoria de vigas de Euler-Bernoulli, temos como hipótese fundamental que as seções planas, inicialmente perpendiculares ao eixo da peça, permanecem planas e perpendiculares a esse eixo após a deformação do elemento estrutural. Nele, as forças cortantes transversais são obtidas a partir do equilíbrio do elemento, porém seu efeito no cálculo das deformações é desprezado. Essa teoria é usualmente considerada quando as estruturas que se pretende analisar são correntes na área da Engenharia Civil (CASTRO, 2017).

## 2.2 Aplicação do Método dos Elementos Finitos em vigas de Euler-Bernoulli

A abordagem dessa aplicação foi obtida de Castro (2017). A Figura 2 expressa o elemento finito de viga Euler-Bernoulli.

Figura 2 – Elemento finito de viga de Euler-Bernoulli

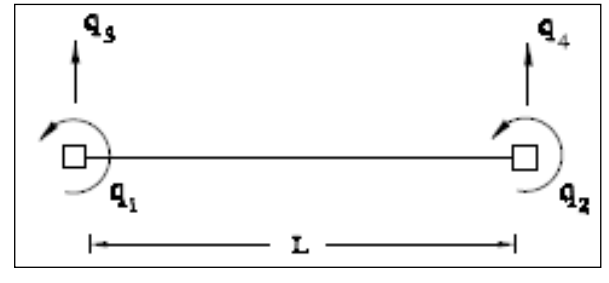

*Fonte:* Castro (2017).

Primeiramente se faz necessário frisar que a aproximação do campo de deslocamentos da viga é diferente da treliça. No elemento barra, a aproximação para o campo é linear, não havendo rotações relativas. Assim, na definição dos deslocamentos transversais, para garantir que haja a continuidade do campo de deslocamentos e suas derivadas, é necessário estar envolvido, o valor dos deslocamentos transversais nos nós de extremidade do elemento finito e o valor da rotação nesses mesmos nós. Desse modo, a aproximação para o campo de deslocamentos transversais a que nos referimos acima é expressa por meio da equação

$$
w(x) = \Psi \mathbf{q} = \begin{bmatrix} \psi_1(x) & \psi_2(x) & \psi_3(x) & \psi_4(x) & \psi_5(x) \\ \varphi_2 & \varphi_3 & \varphi_4 \end{bmatrix} \begin{bmatrix} q_1 \\ q_2 \\ q_3 \\ q_4 \end{bmatrix} \tag{1}
$$

Em que  $\Psi_i(x_e)$  são as funções de aproximação, definido de forma genérica pela equação

$$
\psi_j(x_e) = a + b x_e + c x_e^2 + d x_e^3 \tag{2}
$$

em que as constantes a, b, c e d são determinadas tendo em conta o conjunto de deslocamentos que são impostos na definição de cada uma das funções de aproximação.

Dessa forma, a matriz das funções de aproximação Ψ pode ser expressa como:

$$
\Psi = \left[ \ -x + \frac{2x^2}{L} - \frac{x^3}{L^2} \left| \frac{x^2}{L} - \frac{x^3}{L^2} \right| - 1 + \frac{3x^2}{L^2} - \frac{2x^3}{L^3} \left| \frac{-3x^2}{L^2} + \frac{2x^3}{L^3} \right] \right]
$$
(3)

Já a aproximação para o campo de curvaturas pode ser escrita como na Equação 4, frisando-se que a única linha da matriz B (Equação 5) refere-se ao fato de a viga Euler-Bernoulli considerar apenas um campo de deformações; as quatro colunas referem- -se aos quatro deslocamentos nodais elementares, observados na Figura 3.

$$
\chi(x) = \mathbf{Bq} - \left[ \begin{array}{c|c} -\frac{d^2\psi_1(x)}{dx^2} & -\frac{d^2\psi_2(x)}{dx^2} & -\frac{d^2\psi_3(x)}{dx^2} & -\frac{d^2\psi_4(x)}{dx^2} \end{array} \right] \begin{bmatrix} q_1 \\ q_2 \\ q_3 \\ q_4 \end{bmatrix} \eqno{(4)}
$$

$$
\mathbf{B} = \left[ \begin{array}{c|c} -4 & 6x & -2 & -6x \\ \hline L & L^2 & \hline L^2 & \hline L^2 & \hline L^2 & \hline L^2 & \hline L^3 & \hline L^2 & \hline L^3 \end{array} \right] \hspace{1cm} (5)
$$

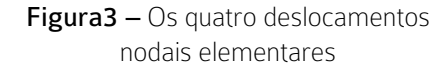

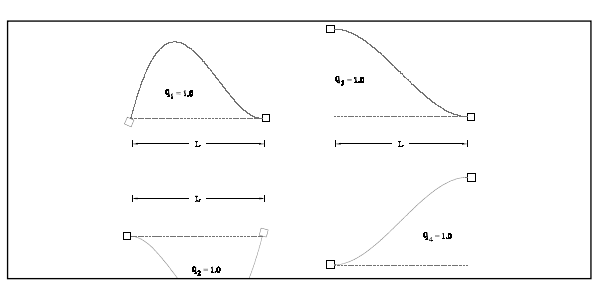

*Fonte:* Castro (2017).

E, por fim, a aproximação para o campo de momentos fletores pode ser obtida por meio da consideração das relações de elasticidade. Sabendo-se que

$$
M(x) = \mathbf{D} \mathbf{B} \mathbf{q} \tag{6}
$$

podemos escrever:

$$
M(x) = [EI] \left[ -\frac{d^2 \psi_1(x)}{dx^2} \left| -\frac{d^2 \psi_2(x)}{dx^2} \left| -\frac{d^2 \psi_3(x)}{dx^2} \left| -\frac{d^2 \psi_4(x)}{dx^2} \right| \right| \begin{bmatrix} q_1 \\ q_2 \\ q_3 \\ q_4 \end{bmatrix} \tag{7}
$$

em que a matriz D é constituída pela rigidez à flexão do elemento viga, expresso pelo Módulo de Elasticidade (E) do material que constitui a viga, e o Momento de Inércia da Seção Transversal (I) da viga.

Após encontradas todas as aproximações dos campos de deslocamentos, é a matriz de rigidez que vai permitir relacionar os deslocamentos nodais elementares (q<sub>i</sub>) com as correspondentes forças nodais (Ψ). Especificando o elemento viga de Euler-Bernoulli, esse operador possui quatro linhas e quatro colunas. Sua representação pode ser observada na Figura 4.

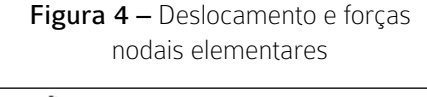

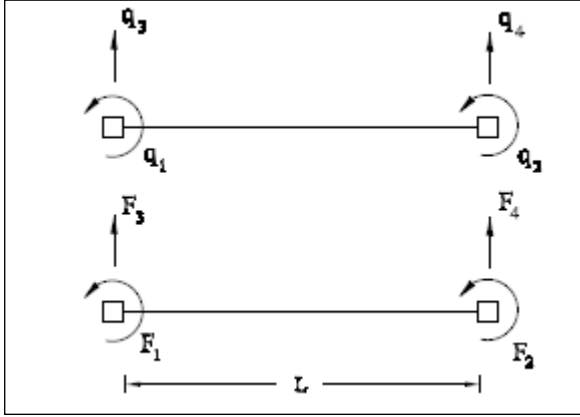

*Fonte:* Castro (2017).

A matriz de rigidez elementar depende das características geométricas e mecânicas do elemento finito considerado. O cálculo dessa matriz passa pela aplicação da equação geral

$$
\mathbf{k}^{(e)} = \int_0^L \mathbf{B}^t \, \mathbf{D} \, \mathbf{B} \, dx \tag{8}
$$

Substituindo nela as matrizes B e D anteriormente definidas, temos que a matriz de rigidez do elemento viga de Euler-Bernoulli é:

$$
\mathbf{k}^{(e)} = EI \begin{bmatrix} \frac{4}{L} & \frac{2}{L} & \frac{6}{L^2} & \frac{-6}{L^2} \\ \frac{2}{L} & \frac{4}{L} & \frac{6}{L^2} & \frac{-6}{L^2} \\ \frac{6}{L^2} & \frac{6}{L^2} & \frac{12}{L^3} & \frac{-12}{L^3} \\ \frac{-6}{L^2} & \frac{-6}{L^2} & \frac{-12}{L^3} & \frac{12}{L^3} \end{bmatrix}
$$
(9)

Ainda na formulação, é necessário substituir as cargas aplicadas no vão de cada uma das barras por um conjunto de forças nodais equivalentes elementares, devendo ser estaticamente equivalente ao carregamento de vão aplicado. Essas forças nodais devem realizar o mesmo trabalho das cargas distribuídas que substituem. A definição genérica dessa força é dada por

$$
\mathbf{F} = \int_0^L \mathbf{\Psi}^t \, \mathbf{p} \, dx \tag{10}
$$

revista

em que o vetor p é a carga de vão aplicada no domínio do elemento. Considerando-se uma carga trapezoidal, expressa como:

$$
p(x) = p_1 + (p_2 - p_1) x/L \tag{11}
$$

temos que o vetor de forças nodais equivalente é dado como:

$$
\mathbf{F}^{(e)} = \begin{bmatrix} -\frac{L^2}{60} (3 p_1 + 2 p_2) \\ \frac{L^2}{60} (2 p_1 + 3 p_2) \\ -\frac{L}{20} (7 p_1 + 3 p_2) \\ -\frac{L}{20} (3 p_1 + 7 p_2) \end{bmatrix}
$$
(12)

## 3 Resultados e discussões

#### 3.1 Programa Implementado

A linguagem de programação Python® foi criada em 1991 por Guido van Rossum, no Instituto Nacional de Pesquisa para Matemática e Ciência da Computação da Holanda (CWI), atualmente possuindo um modelo de desenvolvimento comunitário, aberto e gerenciado pela organização Python Software Foundation. Esta linguagem suporta programação modular e funcional, além da orientação a objetos, e possui sintaxe clara e concisa, diversas estruturas de alto nível e diversos módulos prontos para uso (BURIOL; ARGENTA, 2009), sendo cada vez mais empregada na computação científica.

Utilizando a linguagem Python®, realizou-se a implementação de um elemento de viga do tipo Euler -Bernoulli com esforços nodais pontuais para análise estrutural.

Inicialmente, o programa realiza uma leitura dos dados de entrada. Assim, o usuário deve fornecer ao software todas as informações necessárias sobre o problema a ser analisado. Estas (sequencialmente) são:

- • Quantidade de nós, elementos, forças e reações de apoio;
- • Posição dos nós com os elementos;
- • Cargas atuantes, indicando o nó e grau de liberdade;
- • Área da seção transversal, módulo de elasticidade e momento de inércia.

Em seguida, a partir dos dados recebidos, começamos a utilizar o Método dos Elementos Finitos. Já é de nosso conhecimento que devemos inicialmente criar uma matriz de rigidez para nossa viga de Euler-Bernoulli. Esta é montada ao chamarmos o subprograma Matriz Rigidez que recebe como parâmetros o número de graus de liberdade, o número de elementos, as coordenadas dos nós (em vetores) e uma matriz contendo informações sobre a posição dos nós com os elementos, retornando à matriz de rigidez.

O próximo passo é a utilização do subprograma Solução Sistema. Este recebe como parâmetros o número de graus de liberdade, um vetor contendo os graus de liberdade ativos, um vetor de forças e a matriz de rigidez e calcula os deslocamentos nodais utilizando a formulação do elemento finito de viga, descrito anteriormente.

Por fim, resta-nos calcular os esforços cortantes e os momentos fletores, as reações de apoio e, finalmente, gerar um relatório do que foi calculado. Assim, chama-se a função Cortante Fletor, que recebe como parâmetros o número de nós, vetor de forças e as coordenadas dos nós (em vetores), calculando-se os esforços cortantes e os momentos fletores nos nós, retornando dois vetores com estes valores. Depois, multiplica-se a matriz de rigidez e o vetor de deslocamentos para calcular as reações de apoio. E, então, são mostrados na tela os valores dos deslocamentos nodais, as reações de apoio e os esforços cortantes e momentos fletores nos nós.

## 3.2 Exemplo Numérico

Com o objetivo de verificar a eficácia do código implementado, realizou-se a solução do exemplo descrito na figura a seguir.

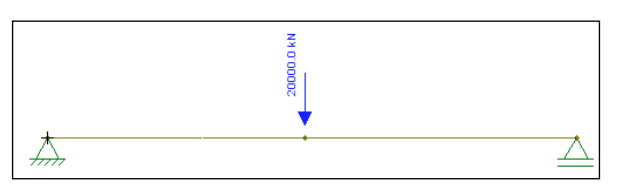

Figura 5 – Exemplo de viga Euler-Bernoulli

*Fonte:* Elaborado pelos autores com a ferramenta FTOOL.

Os dados de entrada no programa são os apresentados no Quadro 1.

Quadro 1 – Entrada de dados

| Dados                            | Descrição                                                                                                    |
|----------------------------------|----------------------------------------------------------------------------------------------------|
| 3213                             | Número de nós, elementos,<br>forças e reações de apoio                                                              |
| 0 <sub>0</sub><br>20000<br>40000 | Posição do nó 1<br>Posição do nó 2<br>Posição do nó 3                                                               |
| 12<br>フ3                         | Elemento 1, nós 1 e 2<br>Elemento 2, nós 2 e 3                                                                      |
| $22 - 20000$                     | Força de -20000 kN no nó 2, eixo y                                                                                  |
| 11<br>12<br>32                   | Condição de contorno no nó 1, eixo x<br>Condição de contorno no nó 1, eixo y<br>Condição de contorno no nó 3 eixo y |
| 200 210000 200000000             | Módulo de elasticidade do material.<br>Area da secção transversal<br>e Momento de inércia                           |

*Fonte:* Autores.

Os resultados gerados pelo software são apresentados na tela de saída – Figura 6.

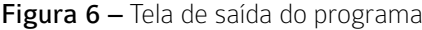

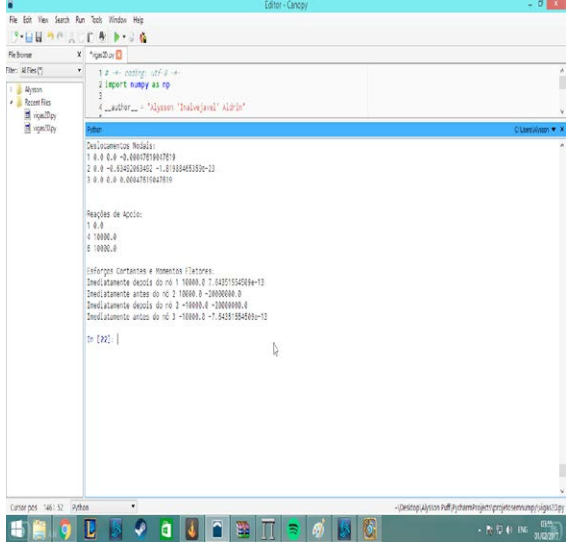

*Fonte:* Autores.

No Quadro 2, são apresentadas as soluções referentes aos deslocamentos nodais, enquanto nos Quadros 3 e 4 são fornecidas as reações de apoio e esforços internos gerados pelo carregamento.

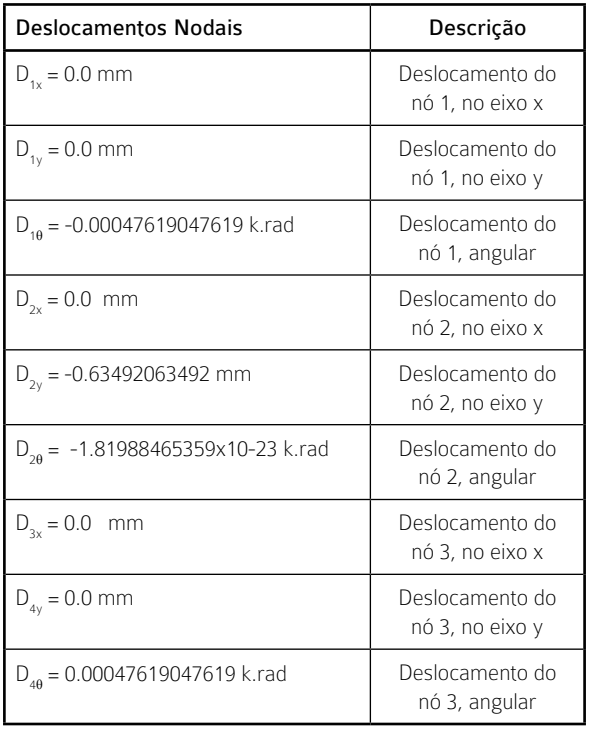

Quadro 2 – Deslocamentos nodais e sua descrição

*Fonte:* Autores.

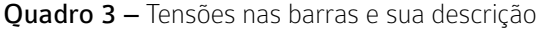

| <b>Esforços Cortantes e</b><br><b>Momentos Fletores</b>         | Descrição                                                                       |
|-----------------------------------------------------------------|---------------------------------------------------------------------------------|
| Imediatamente                                                   | No nó 1 o esforço                                                               |
| depois do nó 1                                                  | cortante é 10000 kN e o                                                         |
| 10000.0; 7.64351554509x10 <sup>-13</sup>                        | momento fletor é nulo                                                           |
| Imediatamente antes do nó 2                                     | No nó 2 o esforço cortante                                                      |
| 10000.0:                                                        | é 10000 kN e o momento                                                          |
| $-20000000.0$                                                   | fletor é 20000000 kNmm                                                          |
| Imediatamente<br>depois do nó 2<br>$-10000.0;$<br>$-20000000.0$ | No nó 2 o esforço cortante<br>é -10000 kN e o momento<br>fletor é 20000000 kNmm |
| Imediatamente antes do nó 3                                     | No nó 3 o esforço                                                               |
| $-10000.0;$                                                     | cortante é 10000 kN e o                                                         |
| $-7.64351554509x10^{-13}$                                       | momento fletor é nulo.                                                          |

*Fonte:* Autores.

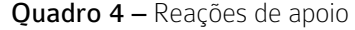

revista

Reação de apoio Descrição  $F_{1x} = 0.0 \text{ kN}$  Reação de apoio no nó 1, eixo x  $F_{1y}$  = 10000.0 kN Reação de apoio no nó 1, eixo y  $F_{2y}$ = 10000.0 kN Reação de apoio no nó 2, eixo y

*Fonte:* Autores.

As respostas geradas pelo programa foram comparadas com soluções obtidas no software FTOOL, programa educacional fornecido gratuitamente pela Tecgraf/PUC-Rio. Os diagramas de esforço cortante e momento fletor obtidos pelo FTOOL podem ser observados nas Figuras 7 e 8, enquanto a deformação da viga também obtida pelo FTOOL é exibida na Figura 9. A comparação dos valores obtidos pelo software FTOOL e pelo programa deste trabalho pode ser visualizada no Quadro 7.

Figura 7 – Diagrama de esforço cortante do exemplo obtido com o FTOOL

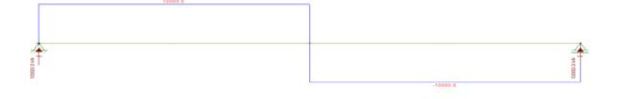

*Fonte:* Elaborado pelos autores com a ferramenta FTOOL.

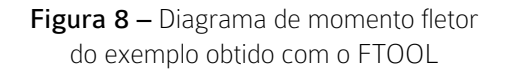

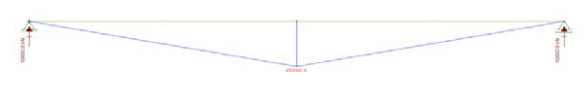

*Fonte:* Elaborado pelos autores com a ferramenta FTOOL.

Figura 9 – Deformação do exemplo obtido com o FTOOL

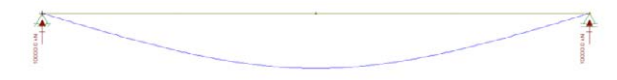

*Fonte:* Elaborado pelos autores com a ferramenta FTOOL.

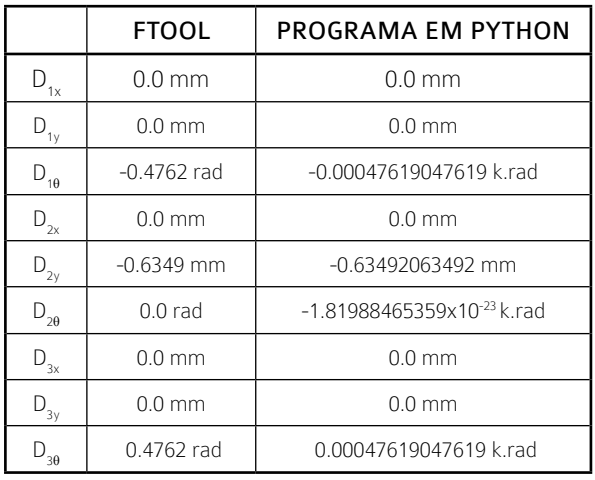

Quadro 7 – Comparação dos resultados das tensões

*Fonte:* Autores.

## 4 Conclusão

Neste trabalho desenvolveu-se um algoritmo para o cálculo de vigas do tipo Euller-Bernoulli com cargas pontuais, utilizando-se a linguagem programação de alto nível Python®. As análises se deram no âmbito estático, linear e elástico.

O código foi avaliado por meio da solução de um problema. Pela análise dos resultados de deslocamentos, esforços e deformações obtidos e comparação com os resultados obtidos pelo software FTOOL, pode-se concluir a exatidão da implementação realizada.

#### **REFERÊNCIAS**

Arktec. Galeria de exemplos para Tricalc e demo Tricalc. Disponível em: <http://www. arktec.com/PT/Produtos/Tricalc/Galer%C3%ADa/ GaleriaTricalc.aspx >. Acesso em: 10 fev. 2016.

ABNT. ASSOCIAÇÃO BRASILEIRA DE NORMAS DE NORMAS TÉCNICAS. NBR 6118: Projeto de Estruturas de Concreto - Procedimento. Rio de Janeiro, 2003. 170 p.

BURIOL, T. M.; ARGENTA, M. A. Acelerando o Desenvolvimento e o Processamento de Análises Numéricas Computacionais Utilizando Python e Cuda. Métodos Numéricos e Computacionais em Engenharia - CMNE CILAMCE, 2009.

CASTRO, L. Método dos Elementos Finitos: Análise de Pórticos Planos. Lisboa: Instituto Superior Técnico, Universidade Técnica de Lisboa, 2009.

Disponível em: <http://www.civil.ist.utl.pt/~luis/ae2/ AE2\_Porticos.pdf>. Acesso em: 26 jan. 2017.

GILBERT, A. N.; UANG, C. M.; LEET, K. M. Fundamentos da Análise Estrutural. SP: Mc. Graw-Hill, 2009. 3ªed. 793 p.

KIMURA, A. Informática aplicada em estruturas de concreto armado. Editora Pini, v. 2, 2007, p. 8-9.

SANTOS, M. A revolução tecnológica e o território: realidades e perspectivas. Terra Livre, São Paulo, n. 9, 2015.

SCHNAID, F.; BARBOSA, F. F.; TIMM, M. I. O perfil do engenheiro ao longo da história. In: CONGRESSO BRASILEIRO DE ENSINO DE ENGENHARIA, COBENGE, XXI, 2001. Anais... Porto Alegre: PUC, 2001, DTC 87-96.

SMITH, R. J.; BUTLER, B. R.; LEBOLD, W. K. Engineering as a Career. McGraw Hill, New York, 1983, p. 5. In: SCHNAID, F.; BARBOSA, F. F.; TIMM, M. I.. O perfil do engenheiro ao longo da história. In XXIX Congresso Brasileiro de Educação e Engenharia – Cobenge. 2001.